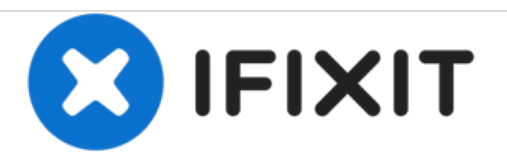

# **Dell Optiplex SX280 Optical Drive Replacement**

Optical Drive (CD, DVD)

Written By: Tom

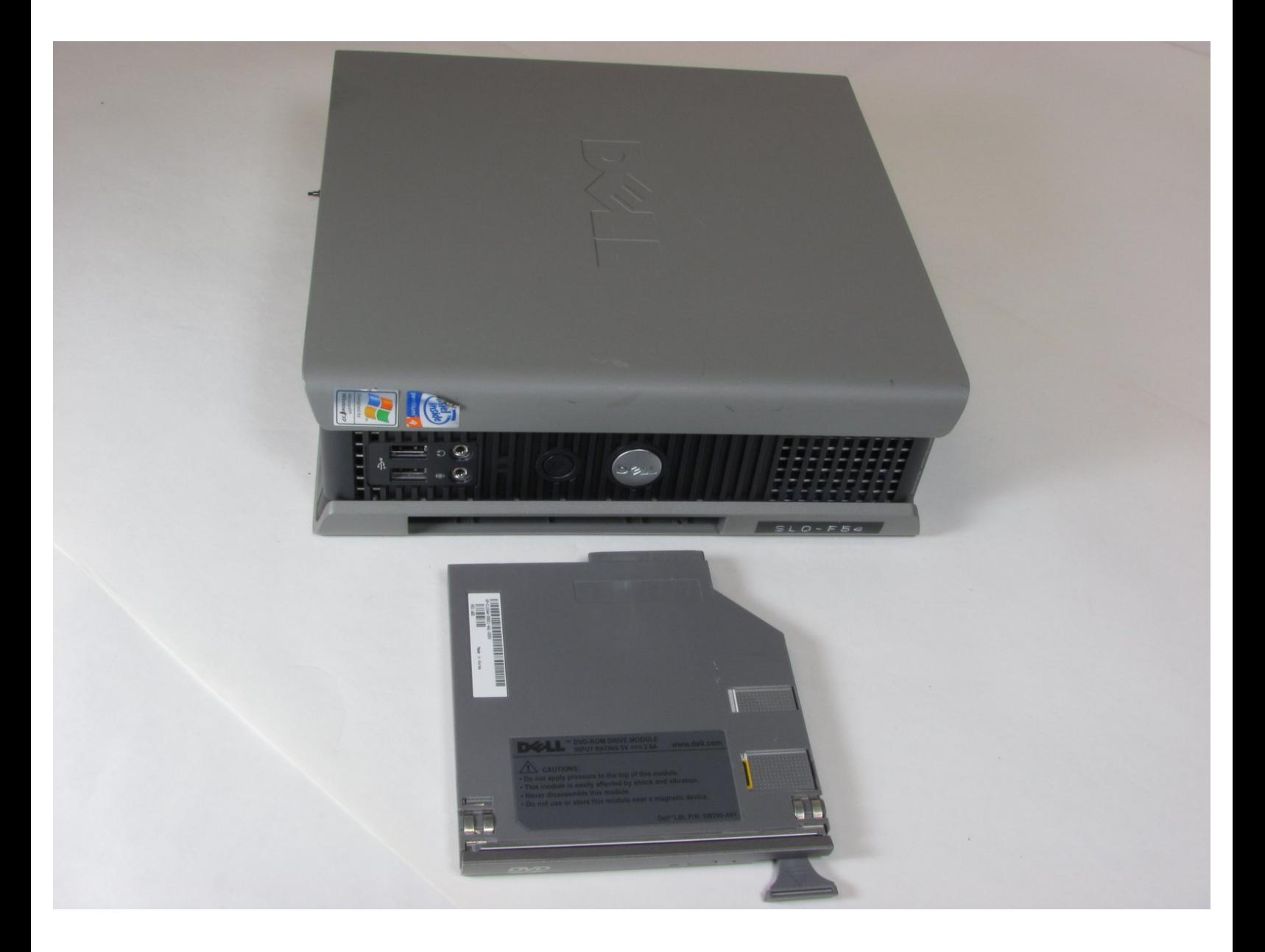

## **INTRODUCTION**

Replace the Optical Drive in the computer tower to allow the Optiplex to read CD's and DVD's

# **TOOLS:**

₹

Phillips #2 [Screwdriver](file:///Item/Phillips_2_Screwdriver) (1)

## **Step 1 — Optical Drive**

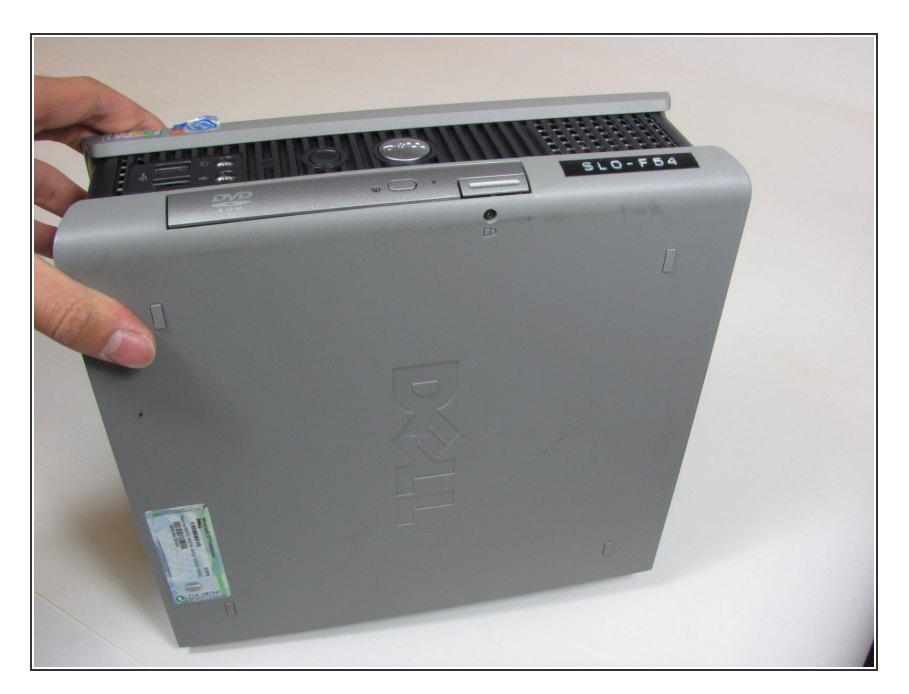

Position the tower with the Optical Drive facing upward.  $\bullet$ 

#### **Step 2**

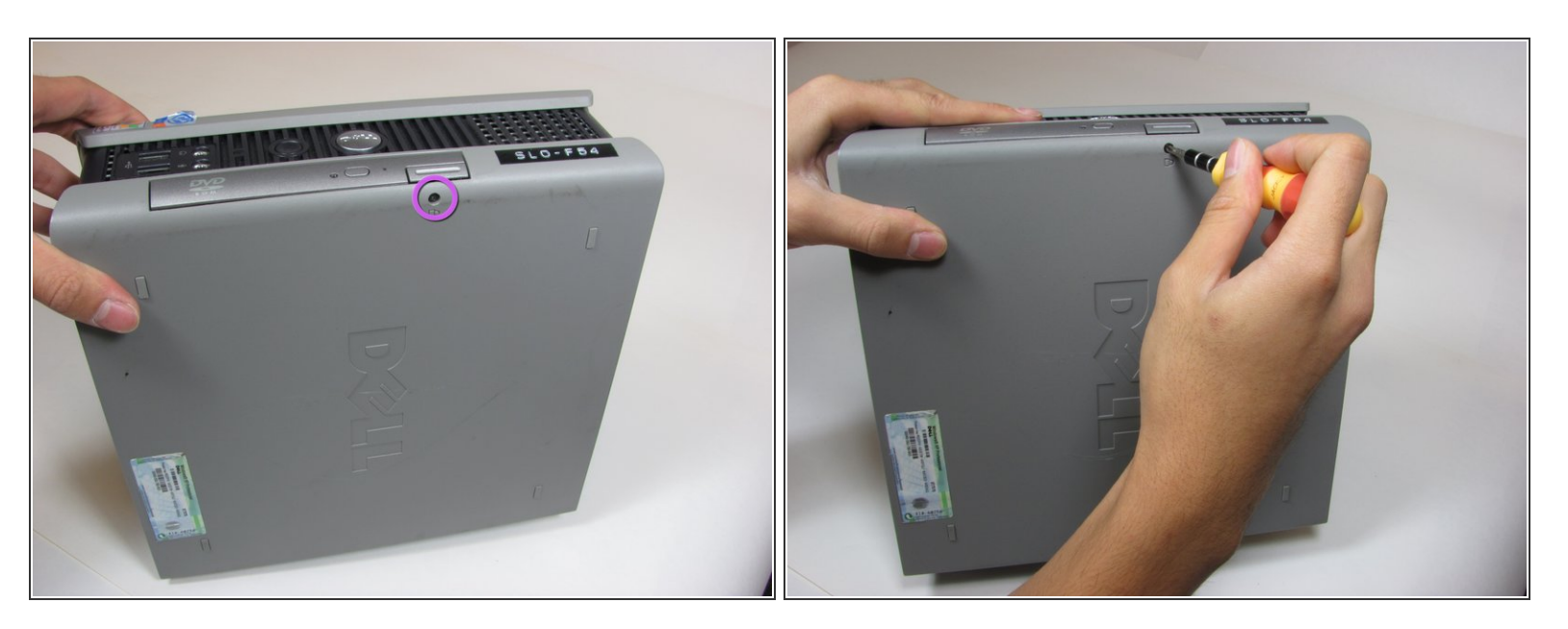

Remove the small black screw connecting the Optical Drive to the computer.

#### **Step 3**

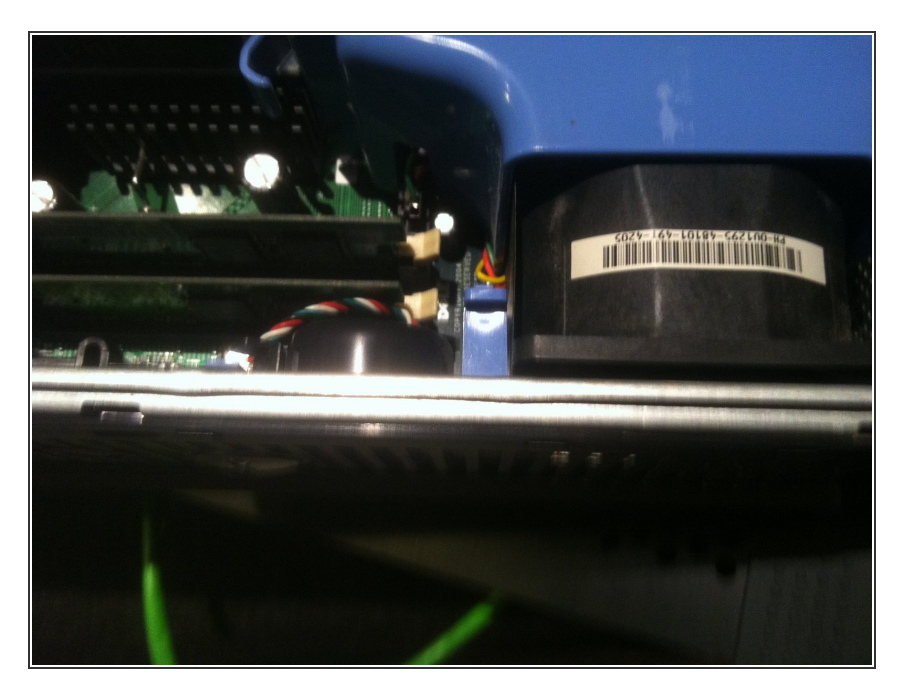

There is a little blue tab you have to disengage, inside of the case, to be able to pull the DVD drive out. Simply pull it up to release the DVD.  $\bullet$ 

#### **Step 4**

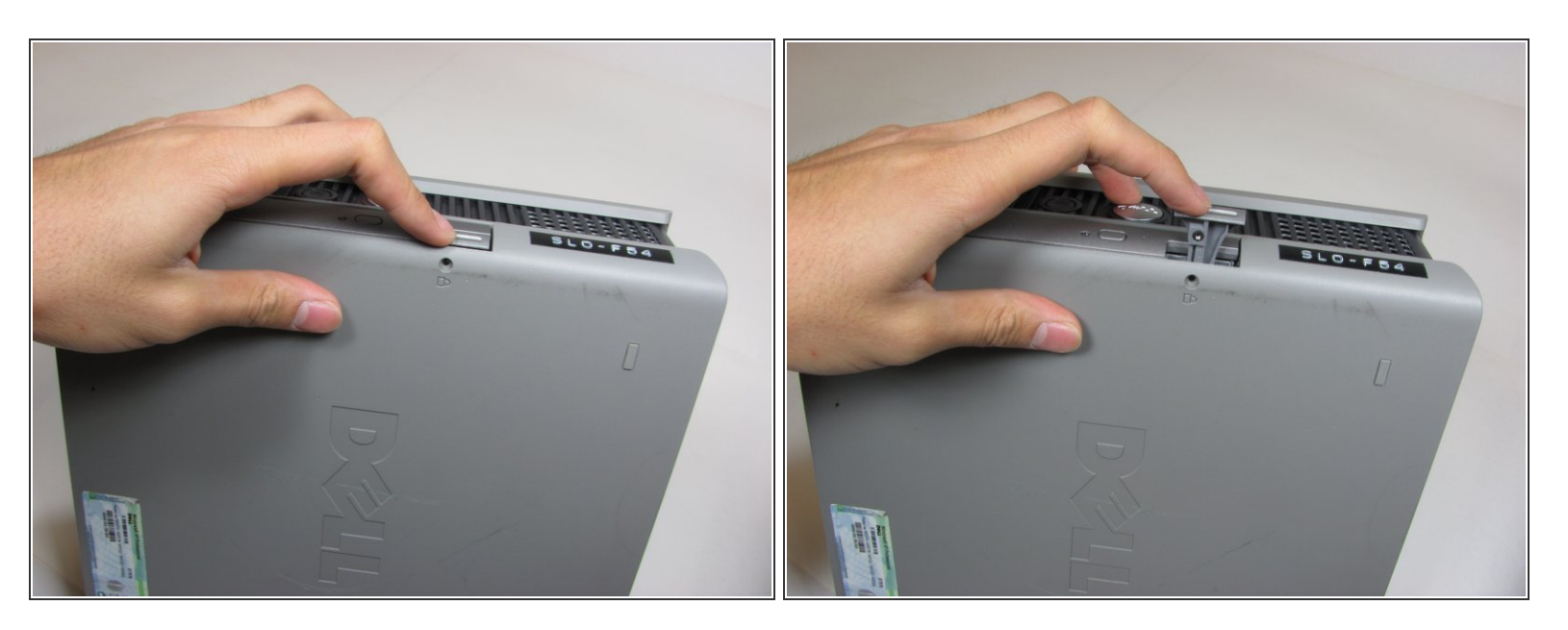

Press on the drive release button.

#### **Step 5**

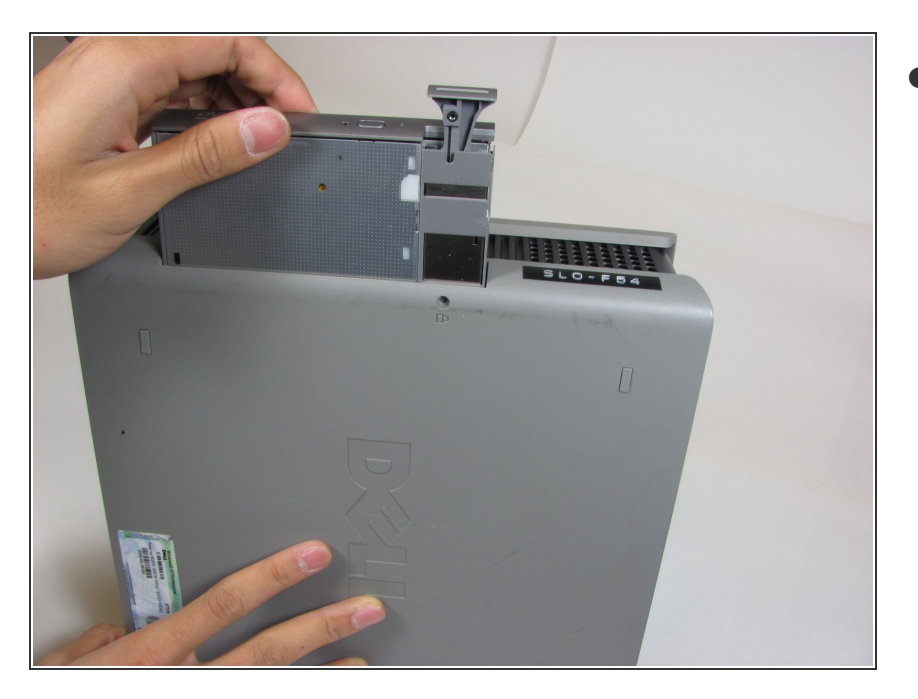

Pull Optical Drive out of the computer.  $\bullet$ 

To reassemble your device, follow these instructions in reverse order.